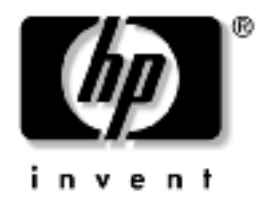

## 快速安装和入门

HP Compaq 商用台式机 d228 和 d248 机型

文档部件号 354886-AA1

**2003** 橤 **11** 潖

本指南提供关于安装和维护计算机的基本信息

© 版权所有 2003 Hewlett-Packard Development Company, L.P. 本文档中包含的信息如有更改 恕不另行通知

Microsoft MS-DOS Windows 和 Windows NT 是 Microsoft Corporation 在美国和其它国家/地区的商标

Intel Pentium Intel Inside 和 Celeron 是 Intel Corporation 在美国和其它国 家/地区的商标

Adobe Acrobat 和 Acrobat Reader 是 Adobe Systems Incorporated 的商标或 注册商标

随 HP 产品和服务附带的明确保修声明中阐明了此类产品和服务的全部保 修服务 本文档中的任何内容均不应理解为构成任何额外保证 HP 对本 文档中出现的技术错误 编辑错误或遗漏之处概不负责

本文档包含的所有权信息受版权法保护 事先未经 Hewlett-Packard Company 书面许可 不得影印 复制本文档的任何部分或将其翻译成其 它语言

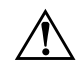

警告 以这种方式出现的文字表示如果不按照指示操作 可能会造成人 身伤害或带来生命危险

注意 以这种方式出现的文字表示如果不按照指示操作 可能会损坏设 备或丢失信息

#### 快速安装和入门

HP Compaq 商用台式机 d228 和 d248 机型

第一版 2003 年 11 月

文档部件号 354886-AA1

# 目录

#### 1 快速安装

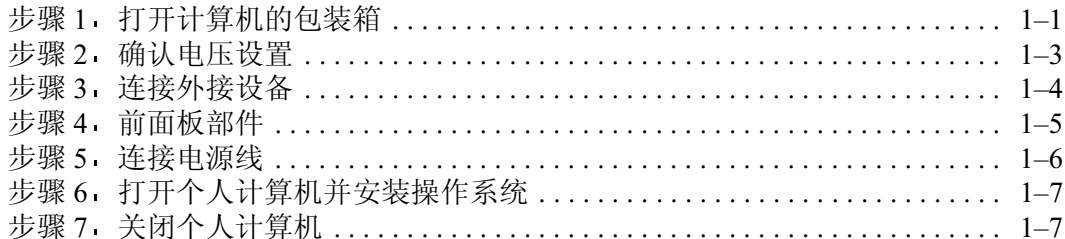

## 2 使用入门

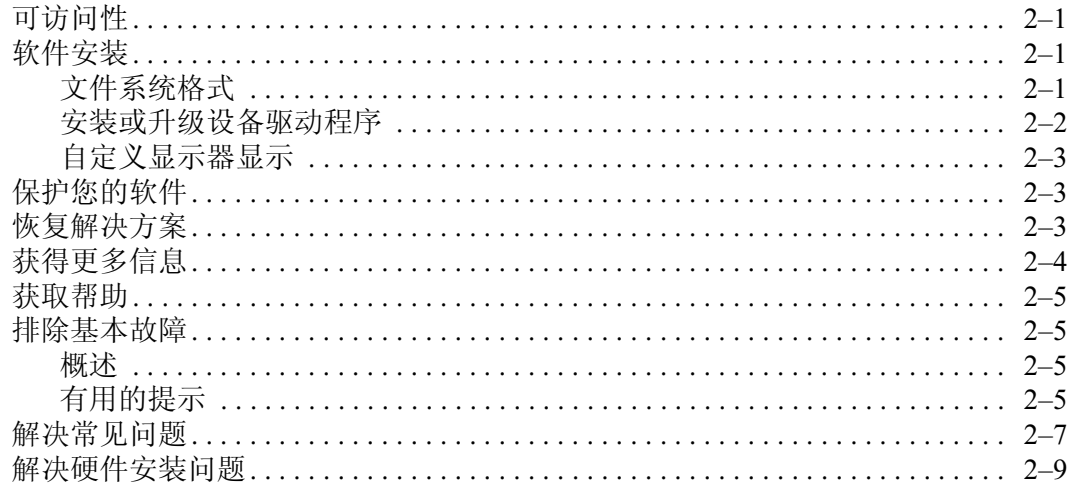

## 索引

# **1** 快速安装

## 步骤 1 打开计算机的包装箱

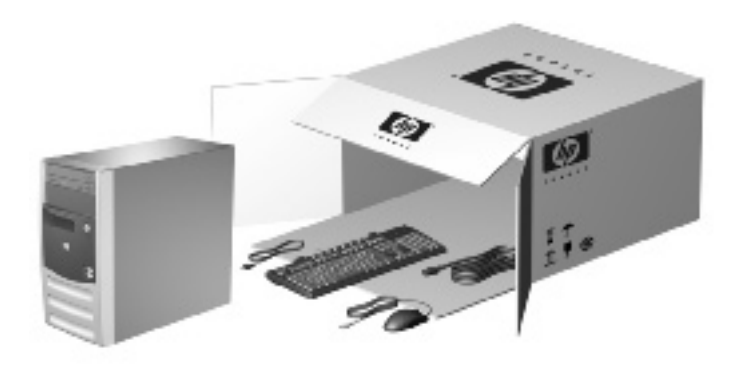

此设备经测试证明符合 FCC 规则第 15 部分中关于 B 类数字设 备的限制规定 有关详细信息 请参阅随本产品提供的说明文 档

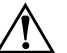

警告 为减少电击或设备损坏的危险 请注意以下事项

务必使用电源线的接地插头 接地插头具有重要的安全保护功能

■ 将电源线插头插入随手可及的接地电源插座

■ 如果需要断开显示器的电源 请从电源插座上拔下电源线插头

为减少严重伤害的危险 请阅读 安全与舒适操作指南 本指南向计算机用 户介绍了工作站的正确安装信息 使用时的正确姿势以及应注意的卫生保健与 工作习惯 它还提供了有关电气和机械方面的重要安全信息 您既可以在 http://www.hp.com/ergo 处找到本指南 也可以在硬盘驱动器上找到本指 南 此外 在随本产品附带的*文档* CD 中也含有本指南

## 步骤 2· 确认电压设置

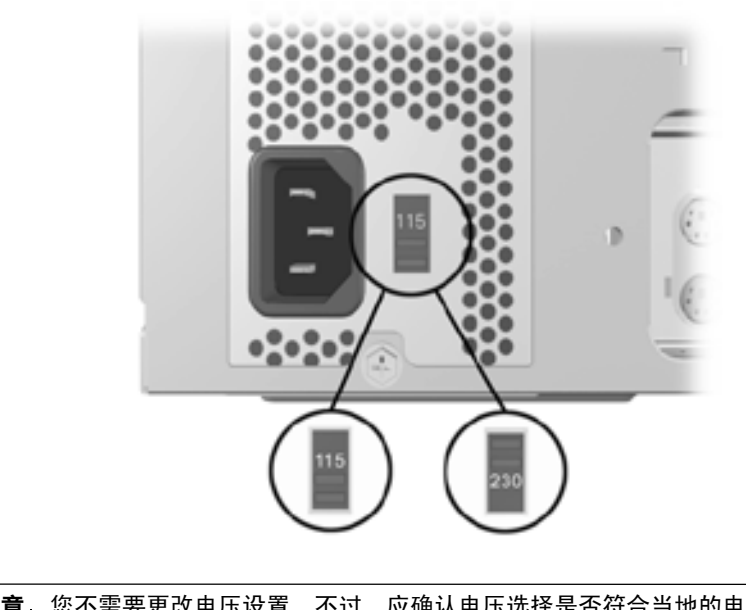

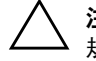

Ä 値熐 您不需要更改电压设置 不过 应确认电压选择是否符合当地的电源 规格 否则可能导致计算机损坏

## 步骤 3. 连接外接设备

连接显示器 鼠标 键盘和网络电缆

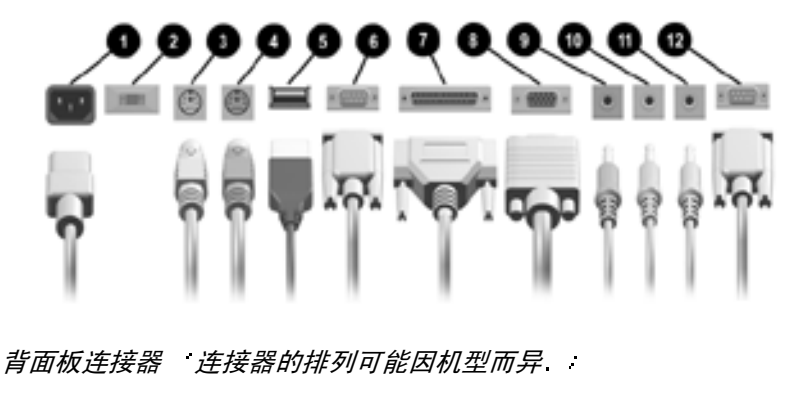

- ❶ 电源线连接器
- ❷ 电压选择开关
- 6 鼠标连接器
- 4 键盘连接器
- ❺ 通用串行总线 (USB) 连接器 ❶ 麦克风连接器
- 6 串行端口连接器
- 并行端口连接器
	- 8 显示器连接器
	- <sup>9</sup> 音频/线路输入连接器
	- **4 耳机/线路输出连接器**
	-
	- <sup>**<sup>■</sup>**游戏端口连接器</sup>

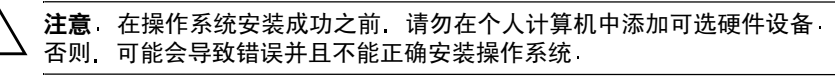

## 步骤 4 前面板部件

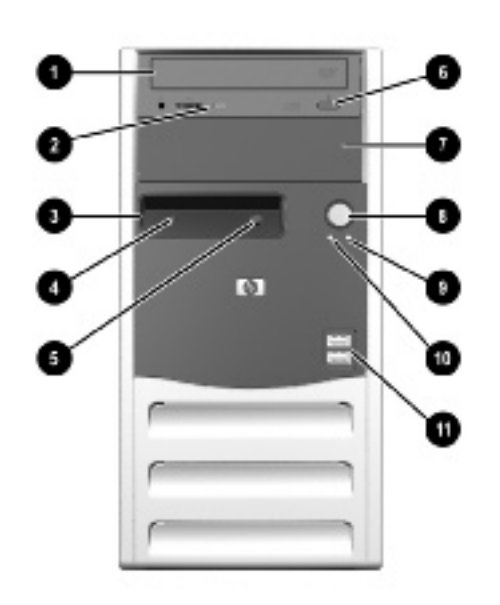

前面板部件

- 
- 2 光盘驱动器活动指示灯 8 双重状态电源按钮
- <sup>3</sup> 软盘驱动器 可选 9 开机指示灯
- 4 软盘驱动器活动指示灯 · 可选 · 系统活动指示灯
- **5** 软盘驱动器弹出按钮 可选 USB 连接器
- 6 光盘驱动器弹出按钮
- **1** 光盘驱动器 7 5 1/4 英寸扩展托架
	-
	-
	-
	-

## 步骤 5 连接电源线

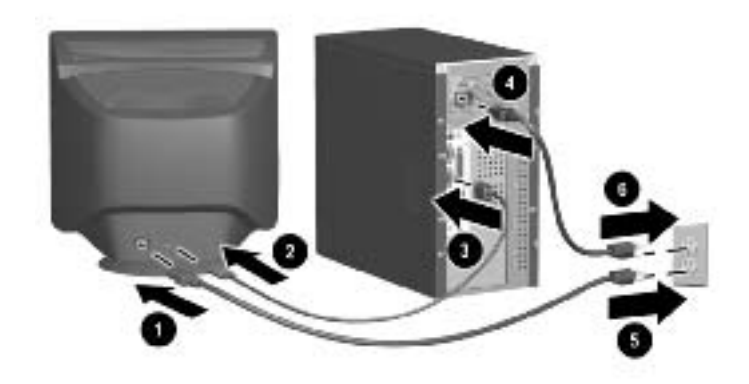

如图所示连接电源线和显示器电缆 依次打开显示器和个人计 算机

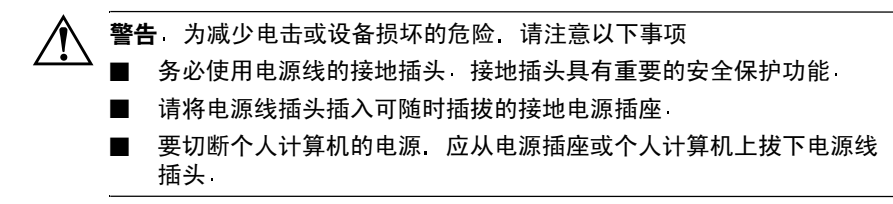

## **步骤 6. 打开个人计算机并安装操作系统**

注意 在成功安装操作系统之前 请勿在您的计算机中添加可选硬件设备或 第三方设备 否则 可能会导致错误并且不能正确安装操作系统

按下电源按钮启动个人计算机

首次打开个人计算机时 操作系统会自动安装 此过程大约需 要 5 到 10 分钟 具体时间取决于所安装的操作系统 请认真阅 读并遵循屏幕上显示的说明完成安装

注意 一旦开始自动安装 在完成安装之前 除非安装过程要求您关闭计算 机 否则 请不要关闭计算机 如果在安装过程的任何其它时间关闭个人计 算机 可能会损坏运行个人计算机的软件

在显示 Welcome to Windows 欢迎使用 Windows 屏幕时 表 示 Windows 安装完毕.

## **步骤 7 关闭个人计算机**

要正确关闭个人计算机 请先退出操作系统 在 Windows 中 单击 Start (开始) > Shut Down (关机

在 Windows 操作系统中 按下电源按钮后不能关闭电源 只能 使个人计算机进入低功耗状态 这使您可以快速降低能耗而无 需关闭应用程序 并且可以快速返回相同的操作状态而不会造 成任何数据丢失

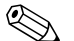

✎ 要手动强制关机 请按住电源按钮 . 秒钟

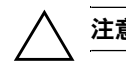

注意 手动强制关机会导致数据丢失

# **2** 使用入门

## 可访问性

 致力于提高产品 服务和程序的易用性和可访问性 以方便 所有客户使用和访问 预装了 Microsoft Windows XP 或支持 Windows XP 的 HP 产品就是专为提高可访问性而设计的 这些 产品均使用业界领先的 Assistive Technology 辅助技术 产品 进行了测试 以确保能够随时随地向任何人提供同等访问

## 软件安装

## 文件系统格式

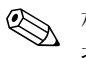

✎ 根据您所选择的系统 可能会在系统初始安装过程中提示您选 择一种文件系统格式

硬盘驱动器可以配置为三种基本格式 FAT16 和 FAT32 如果 硬盘驱动器分区小于 8 GB 或 NTFS 如果硬盘驱动器分区大 于或等于 8 GB 使用的格式取决于操作系统和硬盘驱动器的 支持 要检查为硬盘驱动器指定的文件系统格式 出厂设置 请打开 My Computer 我的电脑 右击本地磁盘驱动器 (C:) 然后选择 Properties 属性

#### 偄 **NTFS**

NTFS 提供以下功能

- 事务日志
- 访问控制

#### 事务日志

事务日志有助于从磁盘故障中恢复

#### 访问控制

通过访问控制可以设置权限 控制对您的文件和目录的访问

根据硬盘驱动器目前所使用的文件系统格式 您可以使用 NTFS Convert INTFS 转换! 实用程序将部分或全部驱动器分区转换 为 NTFS 格式

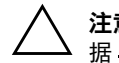

注意 如果要使用本节讲述的方法将驱动器转换为 NTFS 您可能会丢失数 据 在转换驱动器之前 请备份硬盘驱动器上存储的所有数据

#### **NTFS Convert NTFS 转换 真面图标**

双击桌面上的 NTFS Convert INTFS 转换 ! 图标 阅读并遵循屏 幕上显示的说明更改驱动器分区 只有某些机型才具备该功能

#### 安装或升级设备驱动程序

要在完成操作系统安装后安装可选的硬件设备 您必须安装所 安装设备的驱动程序

如果提示您输入 I386 目录 请将路径说明替换为 C:\1386 或者 使用对话框中的 Browse (浏览) 按钮来确定 I386 文件夹的位 置 此操作会引导操作系统找到相应的驱动程序

您可以从以下网站获得最新的支持软件 包括操作系统的支持 软件

http://www.hp.com/support

您也可以使用以下网站提供的 Support Software Management 支持软件管理 订购表单 订购支持 CD 套件 以获得最新的 支持软件

http://www.hp.com/support

这些网站还提供有关如何进行订购的信息

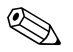

✎ 如果系统带有 +# 光盘驱动器 则必须安装能够写入该驱动器 的相应应用程序 要安装相关的应用程序 请双击桌面上的 Setup Software (安装软件 | 图标 , 或者双击应用程序启动器 然后在出现提示时选择 Easy CD Creator 和 Direct CD 选项

#### 自定义显示器显示

要更改显示器显示的默认配置设置 如屏幕分辨率 颜色设置 和字体大小 请双击 Control Panel 控制面板 上的 Display 显示 | 图标 或右击 Windows 桌面 然后单击 Properties (属性) 有关图形控制器可以使用显示驱动程序和其它实用程 序的详细信息 请参阅图形控制器文档

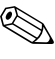

**<>>** 您可以从 HP 网站 http://www.compaq.com/support 获得最新的 图形驱动程序:

## 保护您的软件

为了防止软件丢失或损坏 应对存储在硬盘驱动器中的所有系 统软件 应用程序和相关文件进行备份 有关制作数据文件备 份的说明 请参阅您的操作系统或备份实用程序说明文档

## 恢复解决方案

要恢复原始操作系统和出厂时安装的软件 应使用 Restore Plus! 以及随计算机附带的任何其它 认真阅读并遵循随计算 机提供的恢复解决方案中的说明

有关此 CD 的疑问或问题 请与 HP 客户服务部门联系

## 获得更多信息

有关产品说明文档的详细信息 请参阅*文档 CD* CD 中的手册 包括

- *快速安装和入门指南* 即本手册 PDF 格式
- 硬件参考指南 PDF 格式
- 计算机设置 (F10) 实用程序指南 PDF 格式
- 安全保护与管制信息 PDF 格式
- 世界各地电话号码指南 PDF 格式
- 安全与舒适操作指南 Windows 帮助文件格式

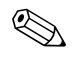

<>>>>>>>> 如果您没有 CD-ROM 驱动器 可以从 HP 网站 http://www.hp.com/support 下载产品说明文档

> 1. 将光盘放入 CD-ROM 驱动器中 在软件检查 Windows 区域 设置期间可能会稍有延迟 如果在计算机上找不到 Adobe Acrobat 或 Acrobat Reader 的最新版本 系统将自动从该 CD 上进行安装 请阅读并按照提示完成安装过程

菜单和手册既可以按照初始系统安装期间选择的语言进行显 示 也可以按照后来在 Windows 区域设置中指定的语言进 行显示 如果区域设置与本 CD 支持的语言不符 将以英文 显示菜单和手册

- 单击要阅读的手册的书名

如果 CD-ROM 驱动器在两分钟或更长时间内没有活动 则系统 可能并未启用自动运行功能 如果*文档CD 没*有自动运行 请 执行以下操作,

- 1. 单击 Start (开始) > Run (运行
- 键入

#### X:\DocLib.exe

- · 其中 X 为 CD-ROM 驱动器的驱动器号
- $3.$  单击  $OK$   $\Box$  确定

## 获取帮助

如需更多的帮助和其它信息 可参阅 http://www.hp.com 上的  技术支持信息以及随计算机提供的保修信息

## 排除基本故障

#### 概述

您可以选择购买*快速故障排除指南* 部件号 120205-002. 在某 些国家提供 只有英文版 它包含易于理解的流程图 可引导 您完成调试过程 本指南是为 HP 授权服务供应商编写的 某些 用户可能不具备理解其中的某些步骤的技术能力 如果未能正 确执行本指南中的某些过程 可能会损坏计算机和/或使保修失 效 如果您不确定自己能否执行该任务 或者担心可能使产品 保修失效 请在执行推荐的修复操作之前 与本地的授权经销 商或服务供应商联系

如果安装了非出厂时安装的操作系统 请访问以下技术支持网 站 获取其它支持信息

http://www.hp.com/support

## 有用的提示

如果计算机 显示器或软件方面出现一些小问题 在采取进一 步措施之前 先参考以下一般性的建议

- 检查计算机和显示器的电源插头是否已插入正常供电的电源 插座
- 检查计算机是否已打开并且电源指示灯呈绿色亮起
- 检查显示器是否已打开并且显示器指示灯呈绿色亮起
- 如果显示器偏暗 则应调高显示器的亮度和对比度
- 按住任意键 如果系统发出哔声 表示您的键盘工作正常
- 检查所有电缆连接是否松动或误接
- 在安装非即插即用扩展卡或其它选件后 应重新配置您的计 算机 有关说明 请参阅 解决硬件安装问题
- 确保安装了所有必需的设备驱动程序 例如 如果您连接了 打印机 则需要安装打印机驱动程序
- 在开机前 应从计算机中取出所有软盘
- 如果您安装了非出厂时安装的操作系统 应确保您的计算机 支持该操作系统

注意 当计算机与交流电源相连时 主板始终带电 在打开计算机外壳之前 必须断开电源线插头与电源的连接 防止主板或部件受损

## 解决常见问题

您可以自己轻而易举地解决本小节中所述的小问题 如果问题 仍然存在 您自己无法解决或者在执行操作时感到不放心 请 与您的 HP 授权经销商或服务供应商联系.

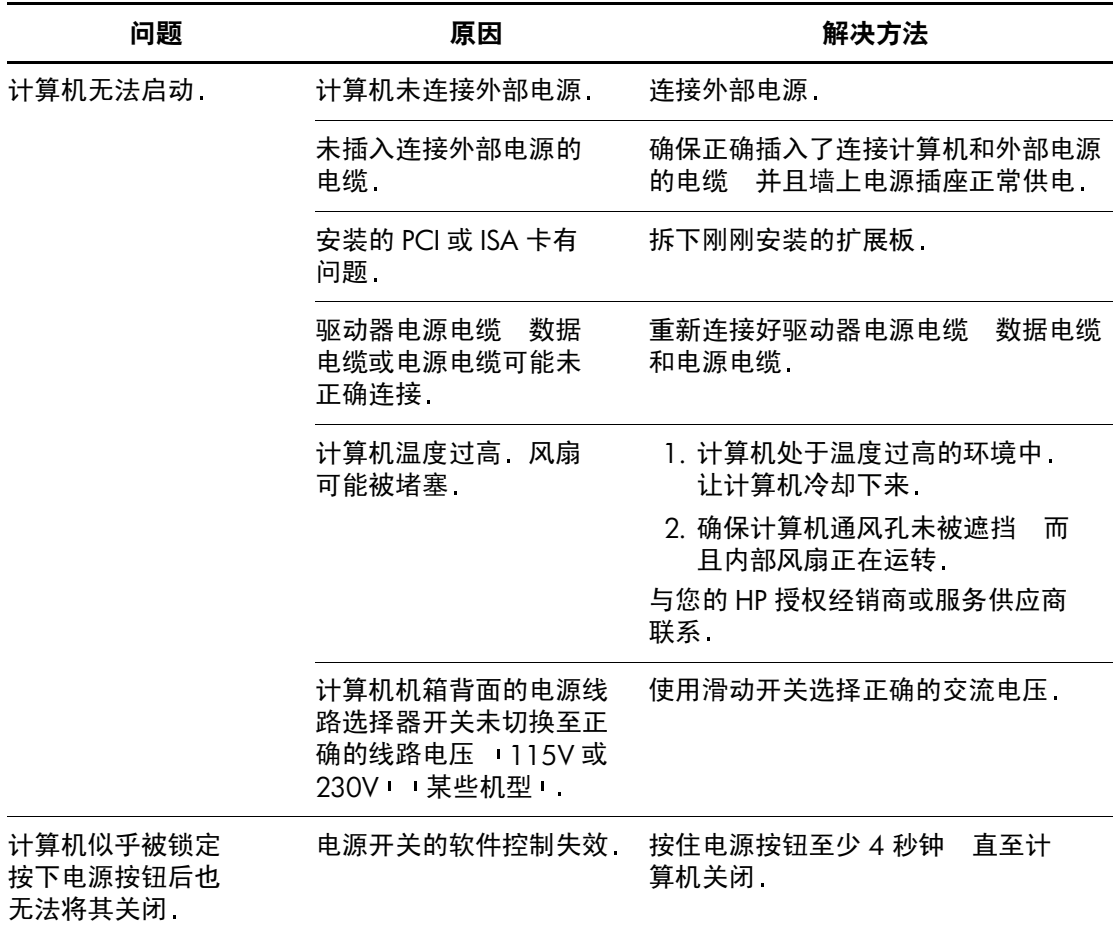

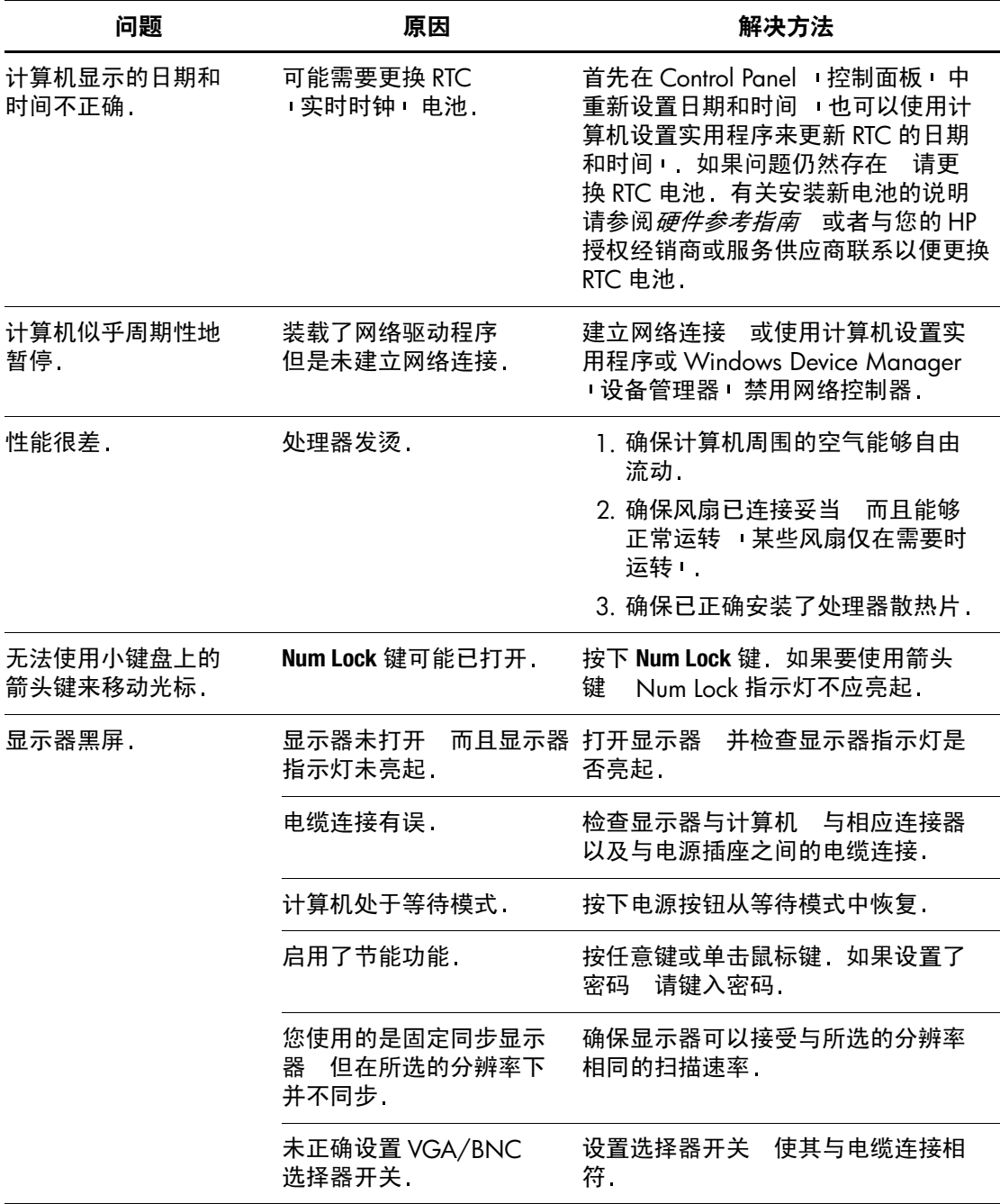

## 解决硬件安装问题

添加或卸下硬件 例如额外的软盘驱动器 后 可能需要重新 配置计算机 如果您安装的是即插即用设备 Windows 2000 和 Windows XP Professional 将自动识别该设备并配置计算机 如果 安装的不是即插即用设备 则必须在新硬件安装完毕后重新配 置计算机 在 Windows 2000 和 Windows XP Professional 中 选 择 Control Panel 控制面板 中的 Add New Hardware (添加新 硬件 图标 然后按照屏幕上的说明操作

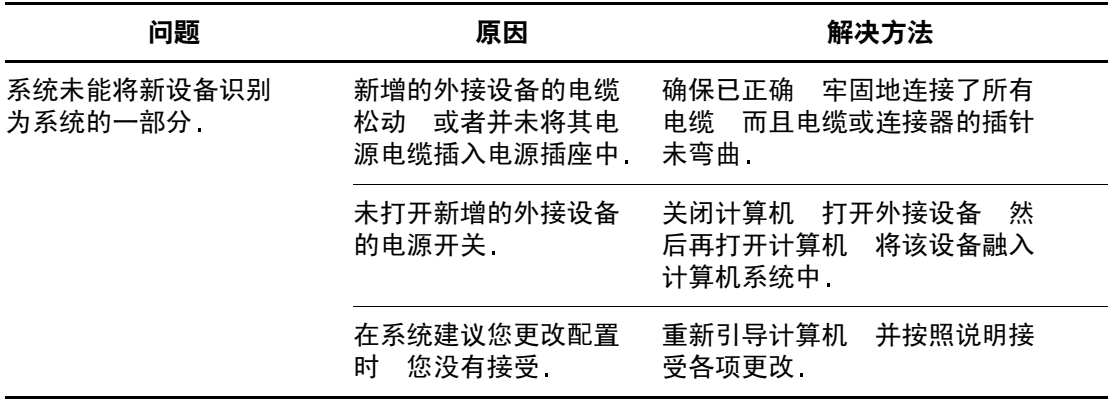

# 索引

## 字母

Restore Plus! CD 2-3

## **A**

安装计算机 1-1

## **B**

备份数据文件 2-3 补充软件恢复 CD 2-3

## **D**

电池<br>实时时钟 2-8 电缆 连接外接设备 1-4 电缆连接 检查连接 2-5 电源线 连接 1-6 电源线 警告  $1-6$ 

## **H**

黑屏 2-8 恢复原始系统软件 2-3

## **J**

即插即用设备 2-9 计算机 暂停 2-8 键盘 2-5 警告 电源线 1–6

## **K**

快速安装 电压 1-3 电源线  $1-6$ 关闭计算机 1-7 连接电源线 1-6 连接外接设备 1-4 前面板部件 1-5 外接设备 $1-4$ 箱中的物品 1-1

#### **R**

日期和时间的显示 2-8 软件 恢复原始系统 2-3

#### **W**

外接设备 连接 1-4 文档 CD 2-4 安全保护与管制信息 2-4 安全与舒适操作指南 2-4 计算机设置(F10) 实用程序指南 2-4 快速安装和入门指南 2-4 使用 2-4 世界各地电话号码指南 2-4 显示的语言 2-4 硬件参考指南 2-4 运行时已禁用 自动运行 功能 2-4 问题 解决小问题 2-7 小 2-5

## **X**

箱中的物品 1-1

## **Z**

注释 产品说明文档 2-4 注意 添加外接设备 1-4